一、民眾依傳票上所記載之案號與開庭進度查詢序號輸入

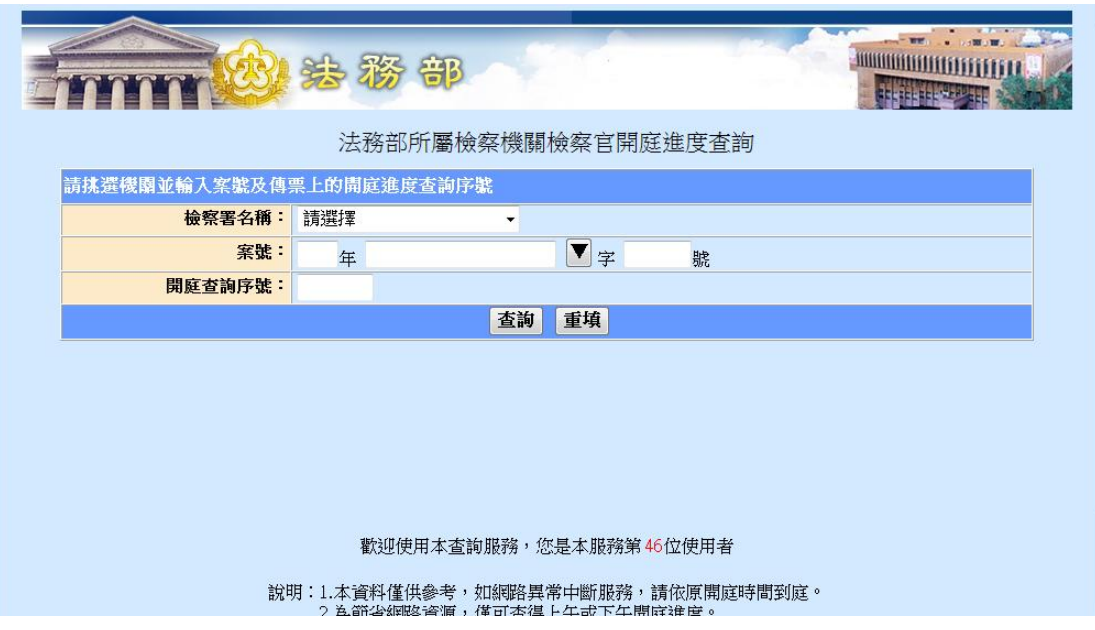

二、案號與開庭進度查詢序號經系統驗證無誤,則顯示該庭檢察官開庭進度

民眾查詢的案號以綠色顯示做為區隔,並 show 出完整案號,其餘案件遮隱部

份資訊。

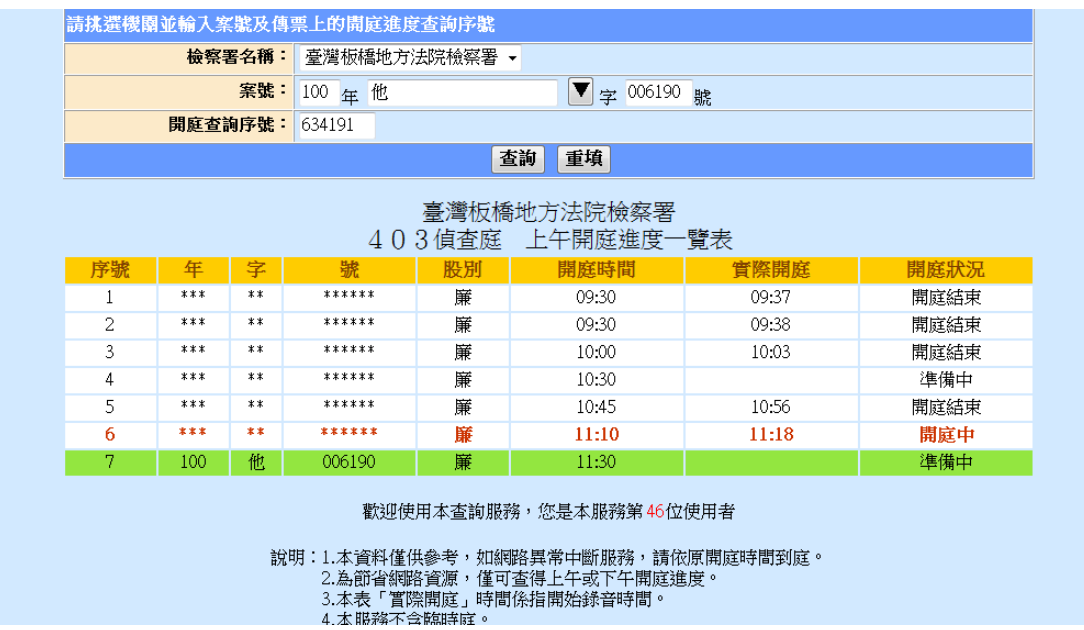